## **Bruk av utstyr i Kollegieværelset (Domus Academica)**

1) Skru på tv'en

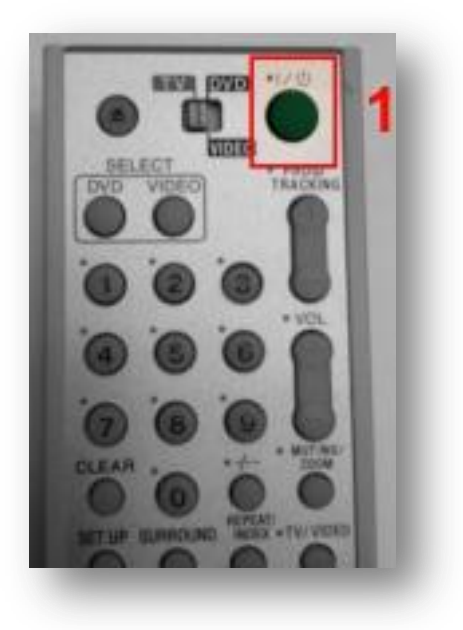

2) Trykk og slipp knappen «TV/VIDEO» til du får opp ønsket skjermbilde (PC eller laptop/el.l.). Det er lurt å trykke på PC'ens tastatur før du gjør dette, slik at den (PC'en) ikke er i dvale men viser et skjermbilde)

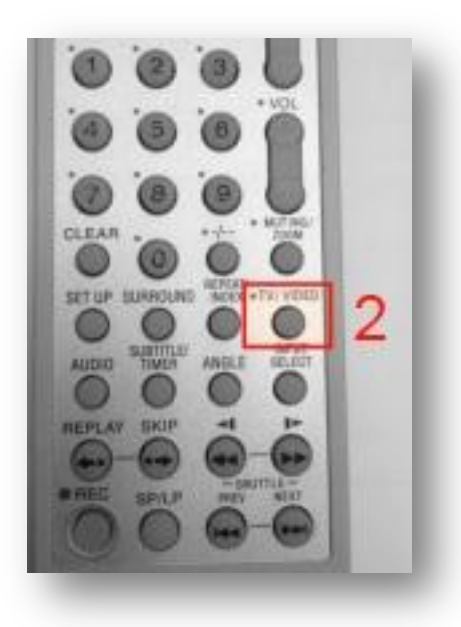

## **Trådløst nett**

Det er mulig å koble seg til UiO sitt trådløse nettverk i rommet. Dette forutsetter at man har et brukernavn og passord fra UiO. Selve tilkoblingen kan man finne ved å bruke den stasjonære maskinen i rommet og gå inn på nettsiden<http://www.usit.uio.no/it/wlan/>

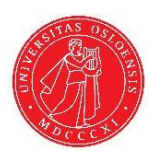

Problemer med AV-utstyr: 452 77 089 Problemer med lys, varme, kulde, dørlåser? 22859555